# 台北市立圖書館 TumbleBook

*Last Updated on 2013.1.12*

數位公益 資訊素養暨社區/偏鄉行動圖書閱讀

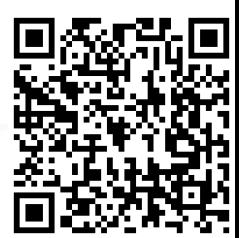

## 台北市立圖書館 **TumbleBook**

網址:

[http://isearch.tpml.edu.tw/tpml](http://isearch.tpml.edu.tw/tpmlhyint/sendurl.jsp?dbid=DB1360) [hyint/sendurl.jsp?dbid=DB1360](http://isearch.tpml.edu.tw/tpmlhyint/sendurl.jsp?dbid=DB1360) 簡介:

TumbleBooks是加拿大知名的 電子書商,不但是由真人正統 美語發音,更有活潑有趣的動 畫,小朋友可以從生動有趣的 互動教學內容中,快樂學習英 文。多種趣味英文繪本,內容 由淺至深,並提供三種外國語 言。

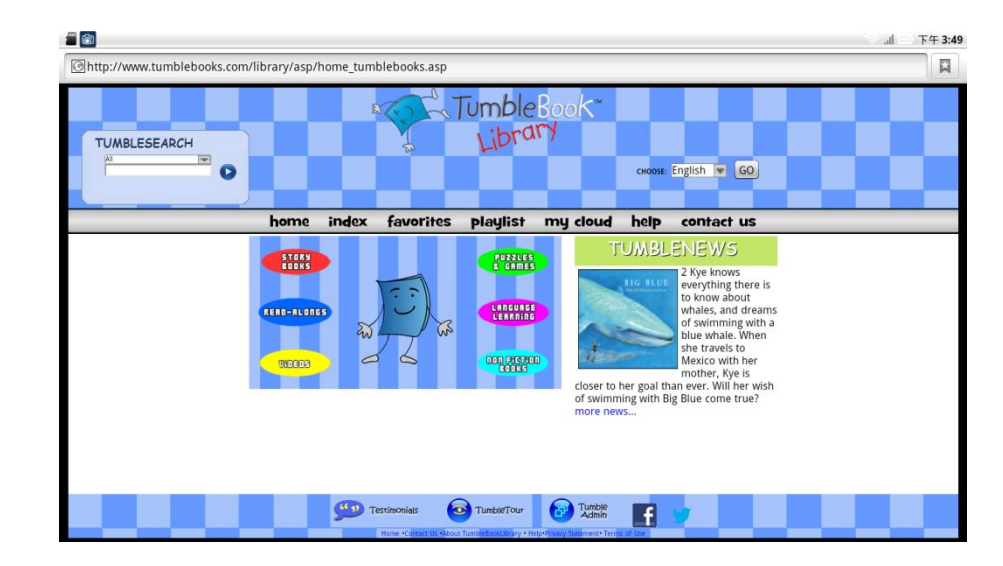

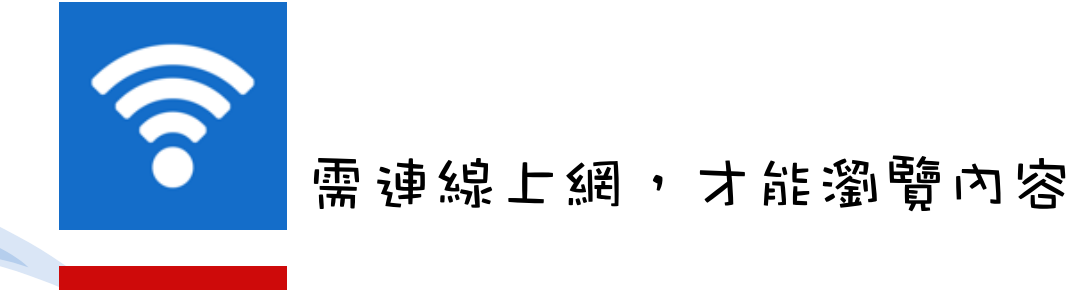

FI

需安裝Flash Player,才能瀏覽內容

## **なっ可找到TumbleBook?**

在Google或Yahoo搜尋引擎中輸入關鍵字「台北市立圖書館」

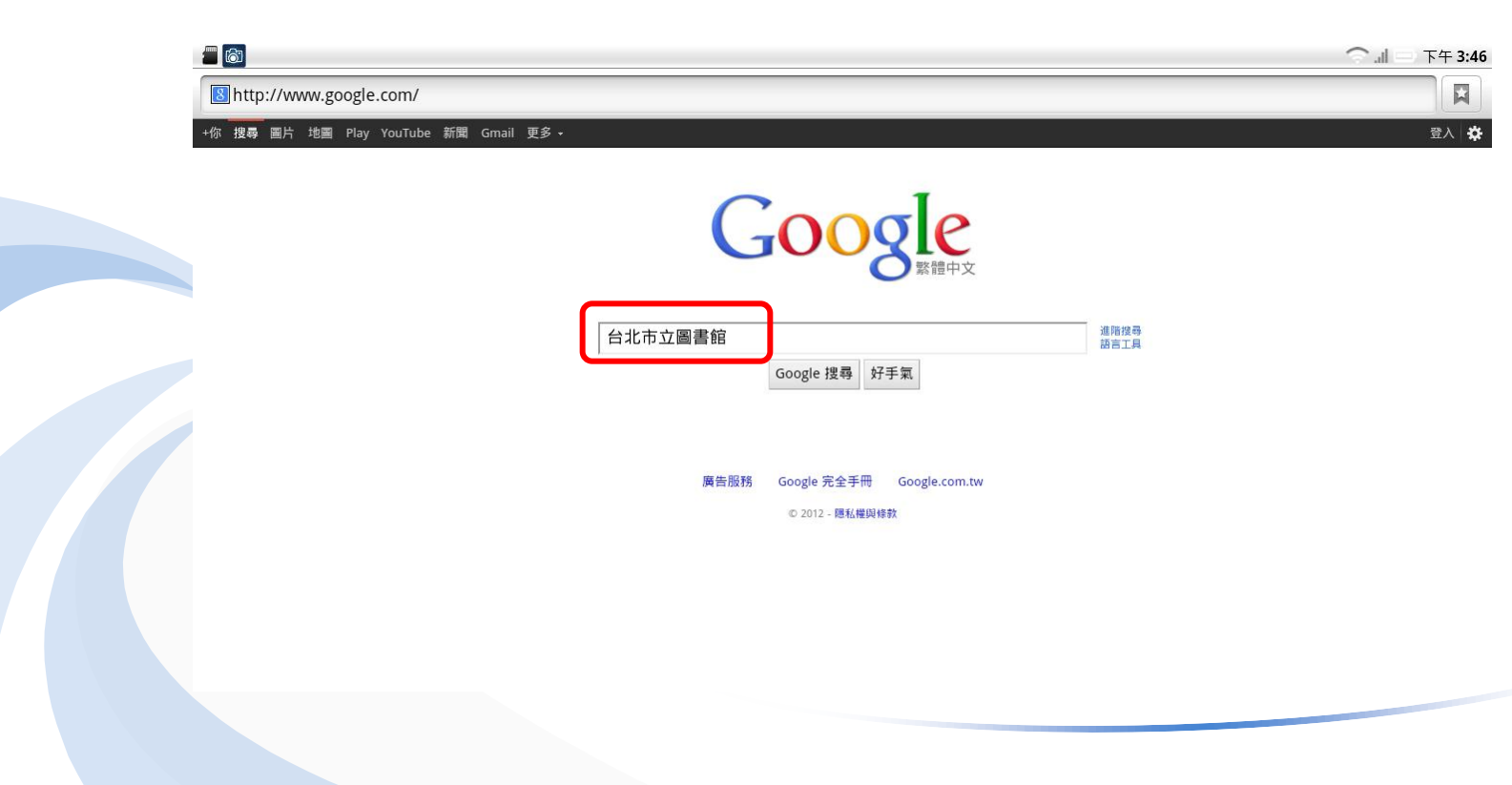

## **女o 何找到TumbleBook?**

點選查詢到的「台北市立圖書館」網站

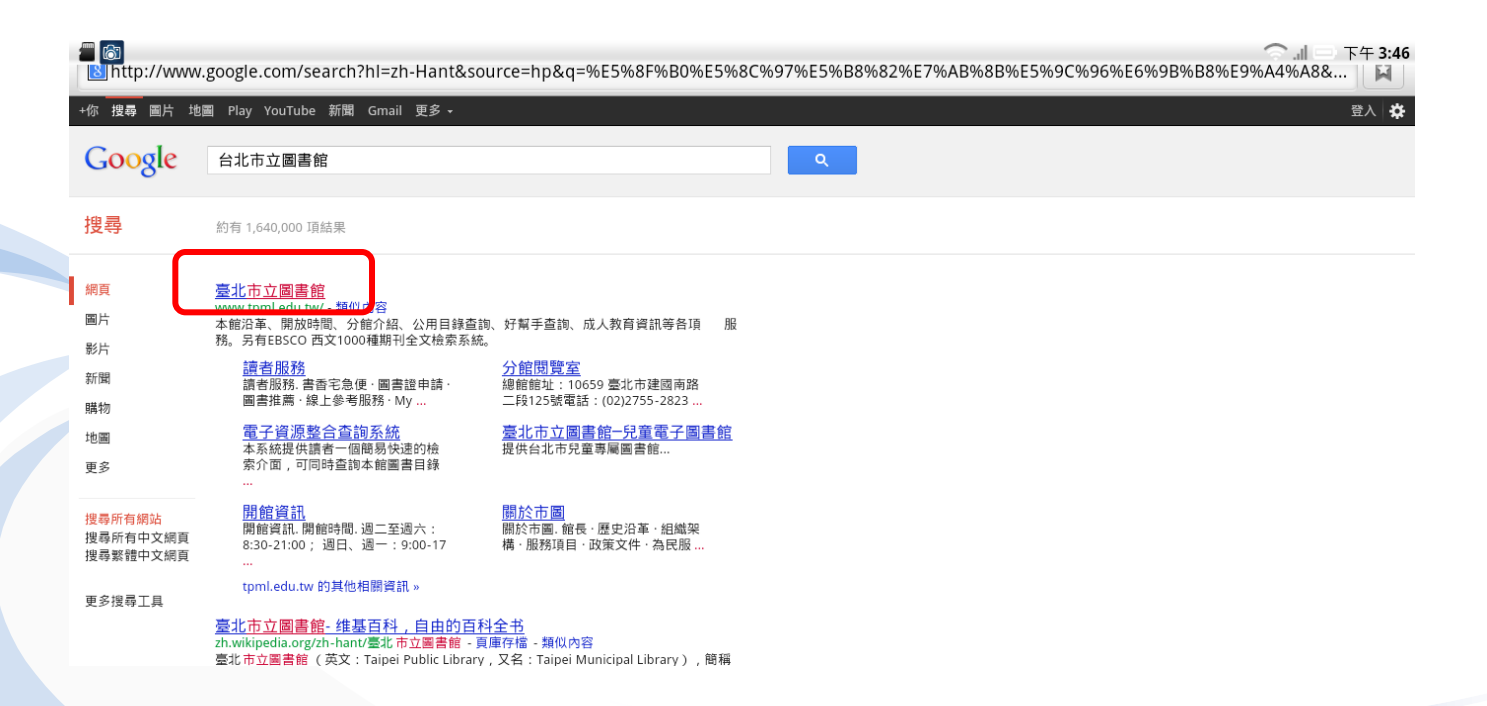

## 如何找到**TumbleBook**?

#### 進入台北市立圖書館網站首頁

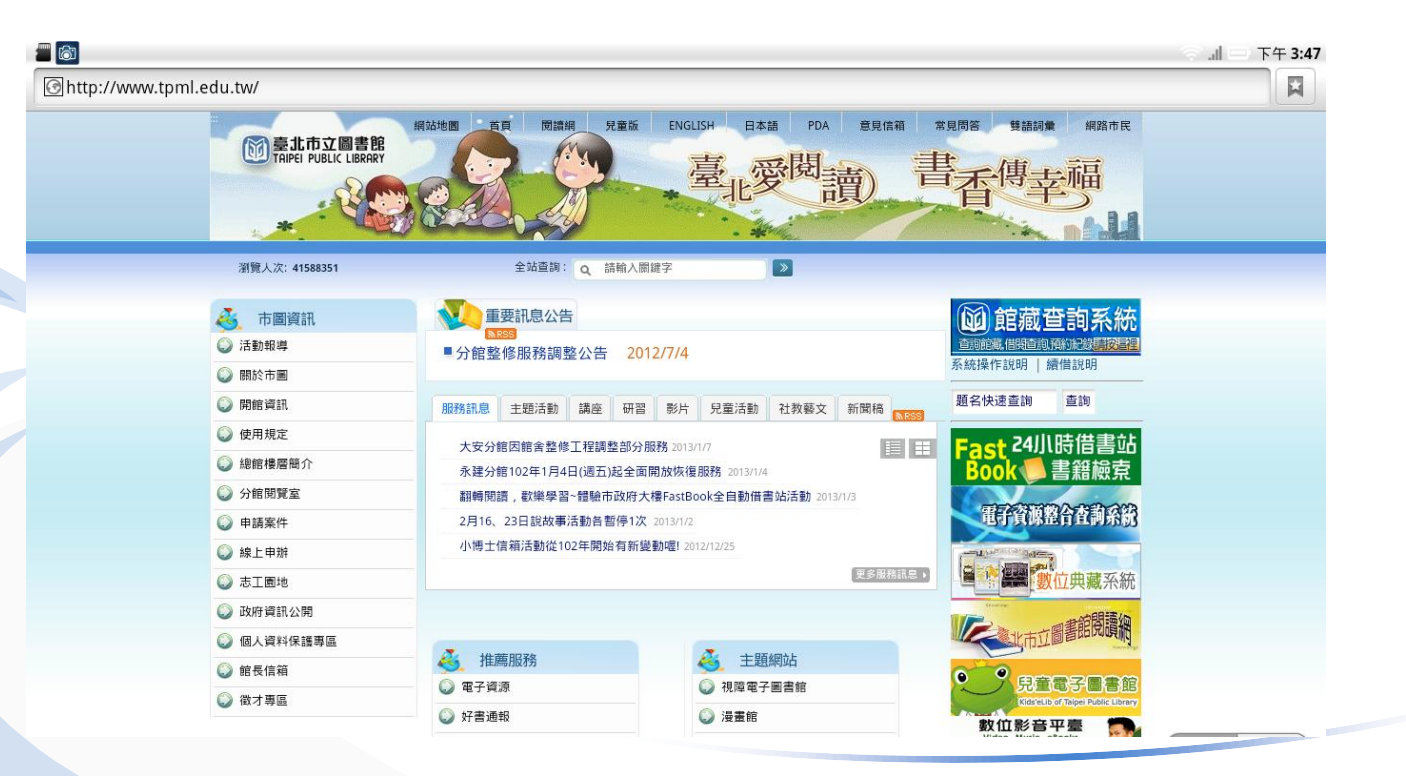

#### 申請帳號密碼

在使用北市圖電子書之前,必須至北市圖總館或任一分館辦理借閱證!

帳號:借閱證號(身分證字號+00)

密碼:出生月日(4 碼)

**例如:身分證字號:F123456789 生日:101.02.18** 

帳號:F12345678900 密碼:0218

## 如何找到**TumbleBook**?

點選推薦服務中的「電子資源」

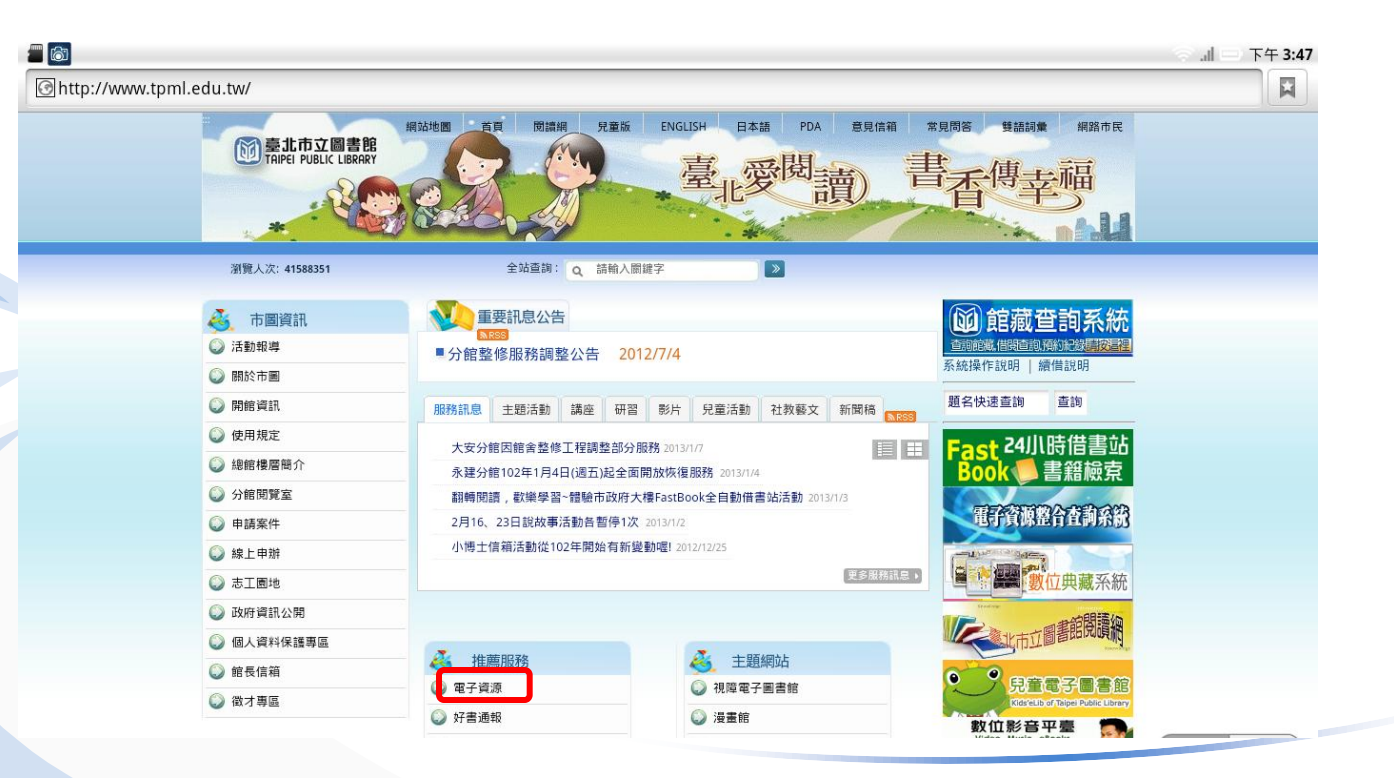

## **女on可找到TumbleBook?**

點選「Tumble兒童電子書」

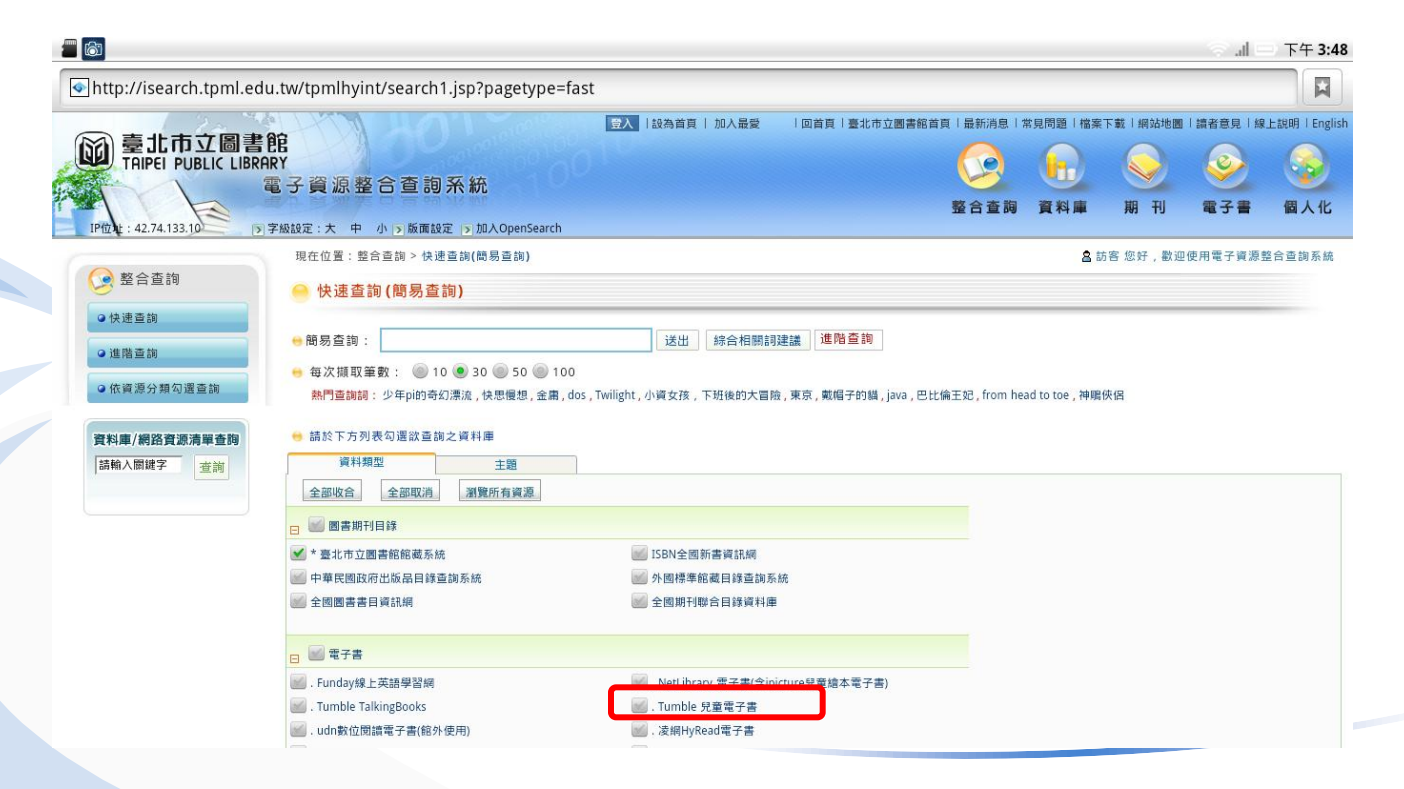

## 如何找到**TumbleBook**?

#### 需輸入台北市立圖書館借閱證的帳號和密碼

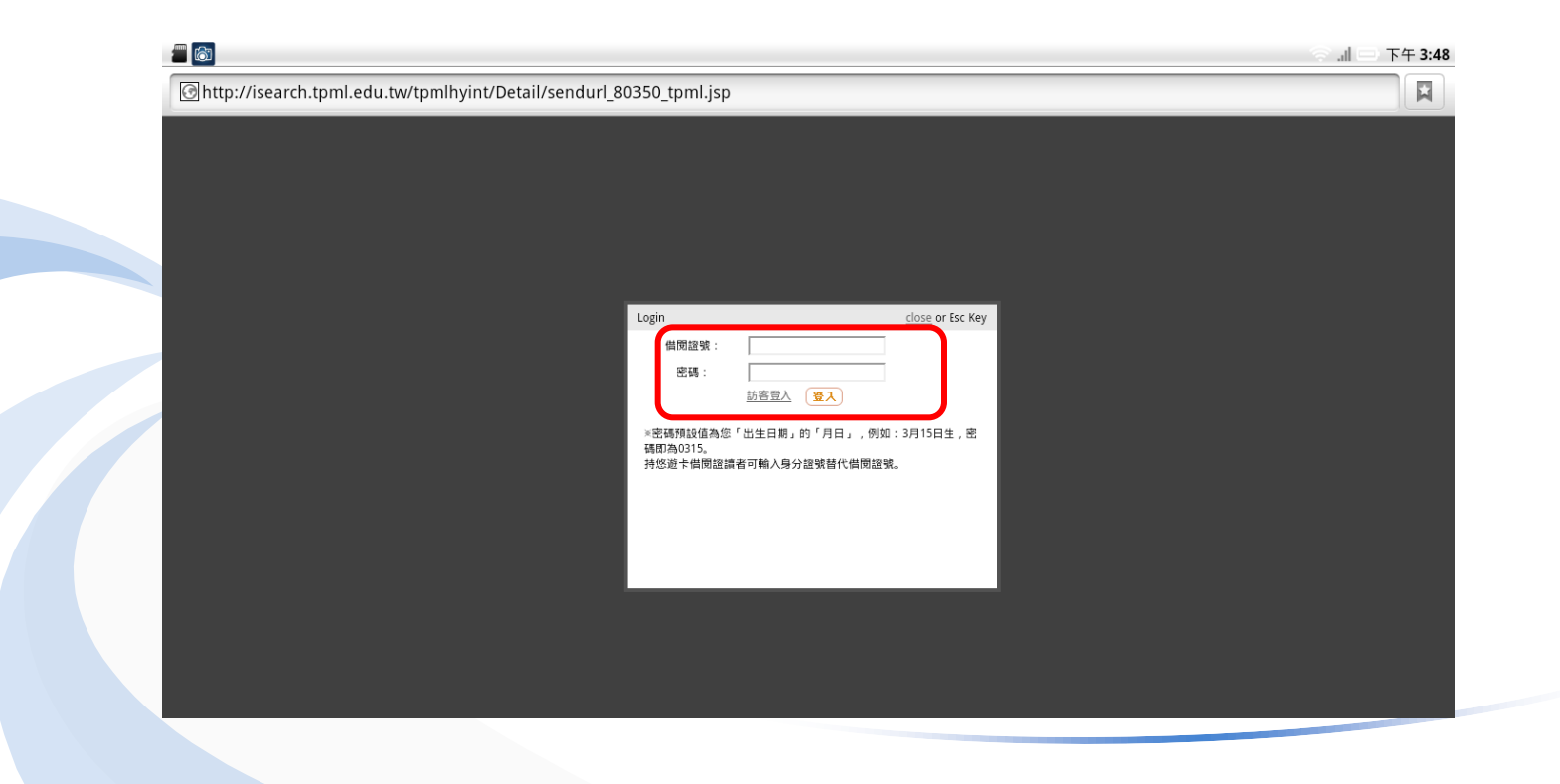

## **なっ可找到TumbleBook?**

#### TumbleBook網站首頁

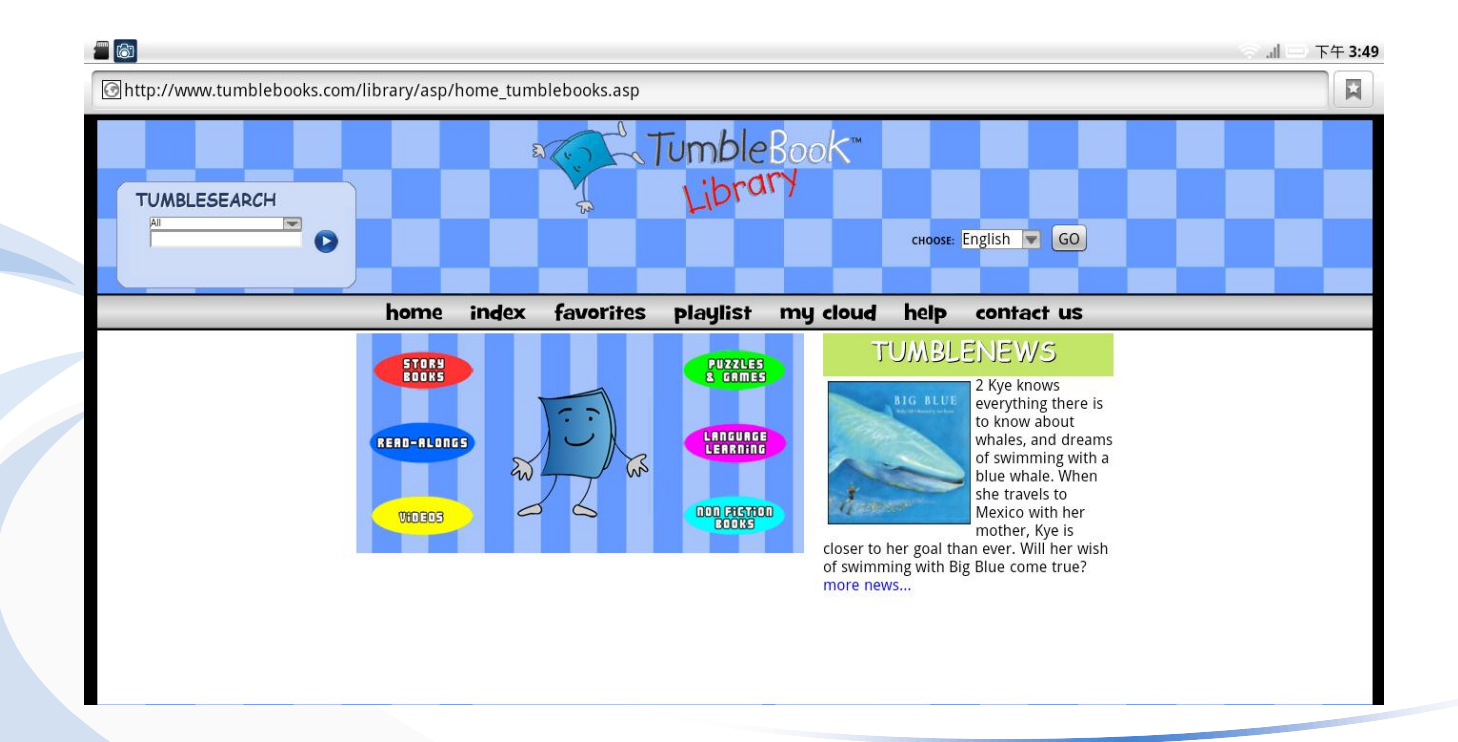

## **TumbleBook**要怎麼用?

功能表介紹

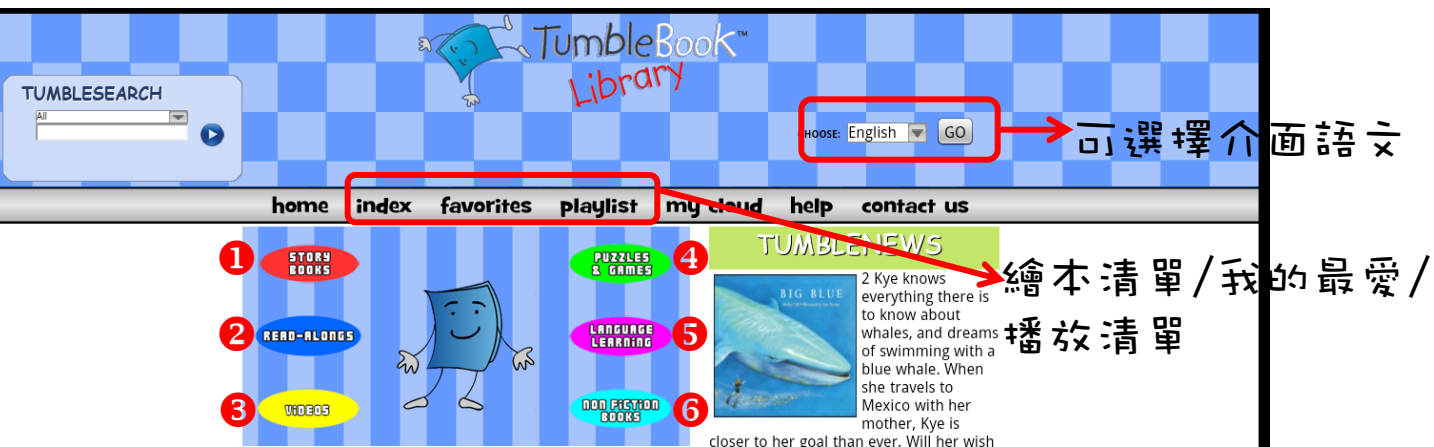

Story Books:列出所有的繪本清單 ●Read-Alongs:可以選擇繪本內文句子的顏色和標記重點 Videos:列出相關的影片 Puzzles & Games:列出與繪本主題相關的遊戲及拼圖 ●Language Learning:提供英語之外的語文學習繪本版本,如法文、西班牙文… ●Non Fiction Books:列出所有非小說的圖書,包括自然、數學、歷史、動物...

## **TumbleBook**要怎麼用?

#### 快速檢索功能

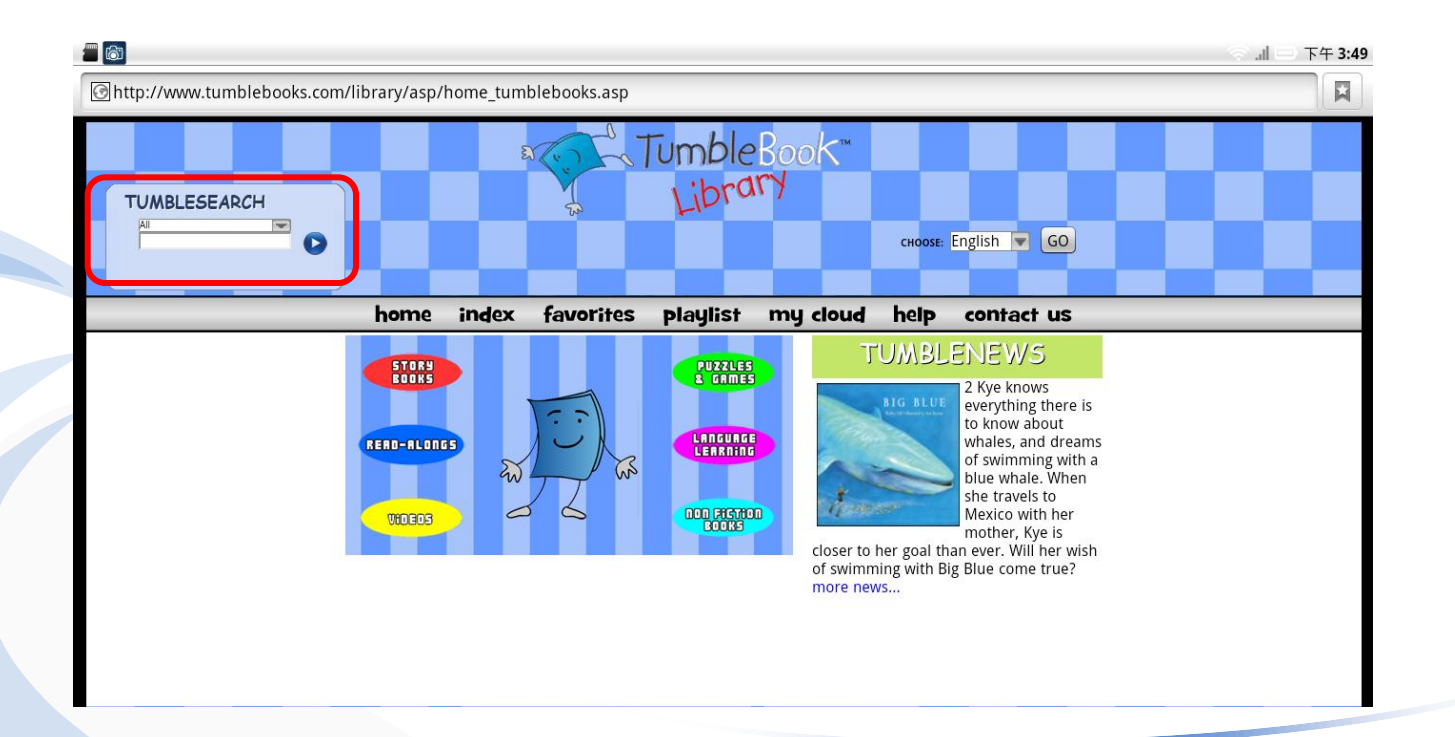

## **TumbleBook**要怎麼用?

快速檢索

#### 可依書名、語言、作者、出版社、插畫者、閱讀能力、主題尋找 $\blacksquare$  $+6:05$

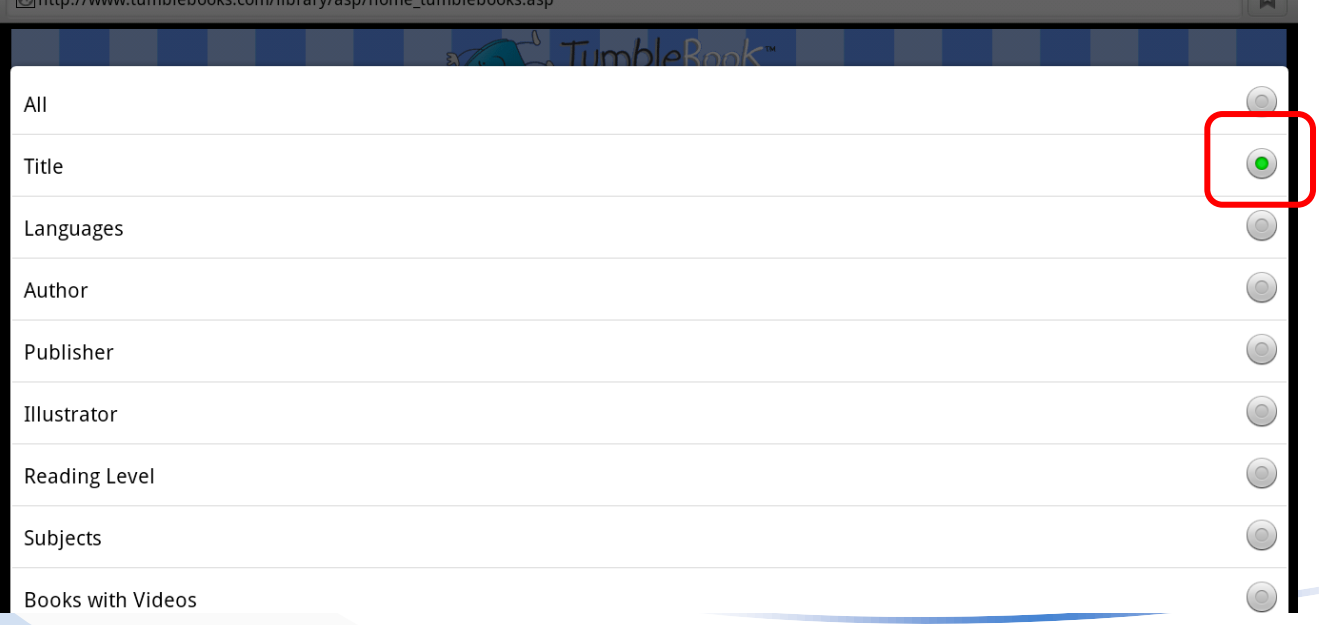

閱讀內容

#### 繪本畫面

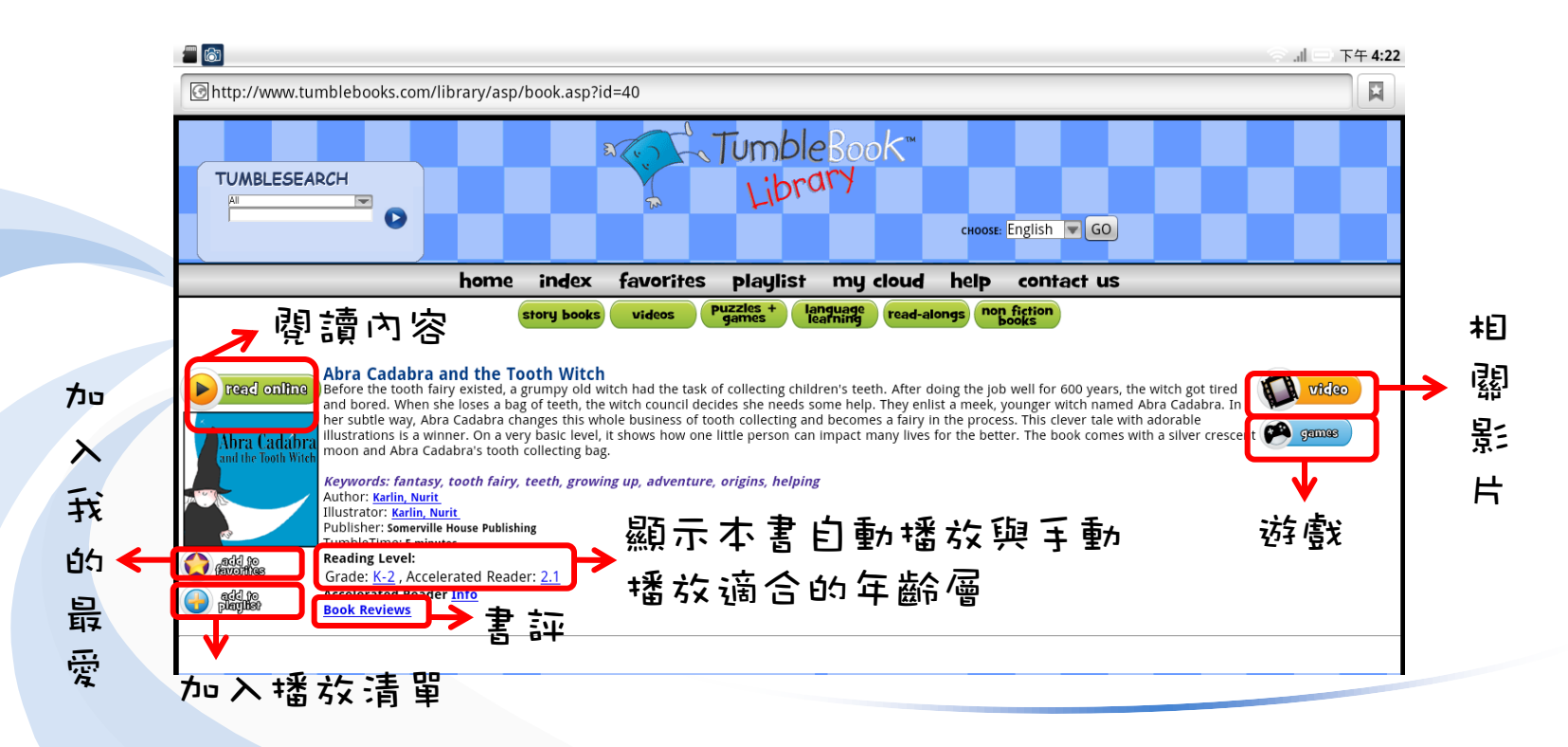

閱讀內容

#### 播放畫面

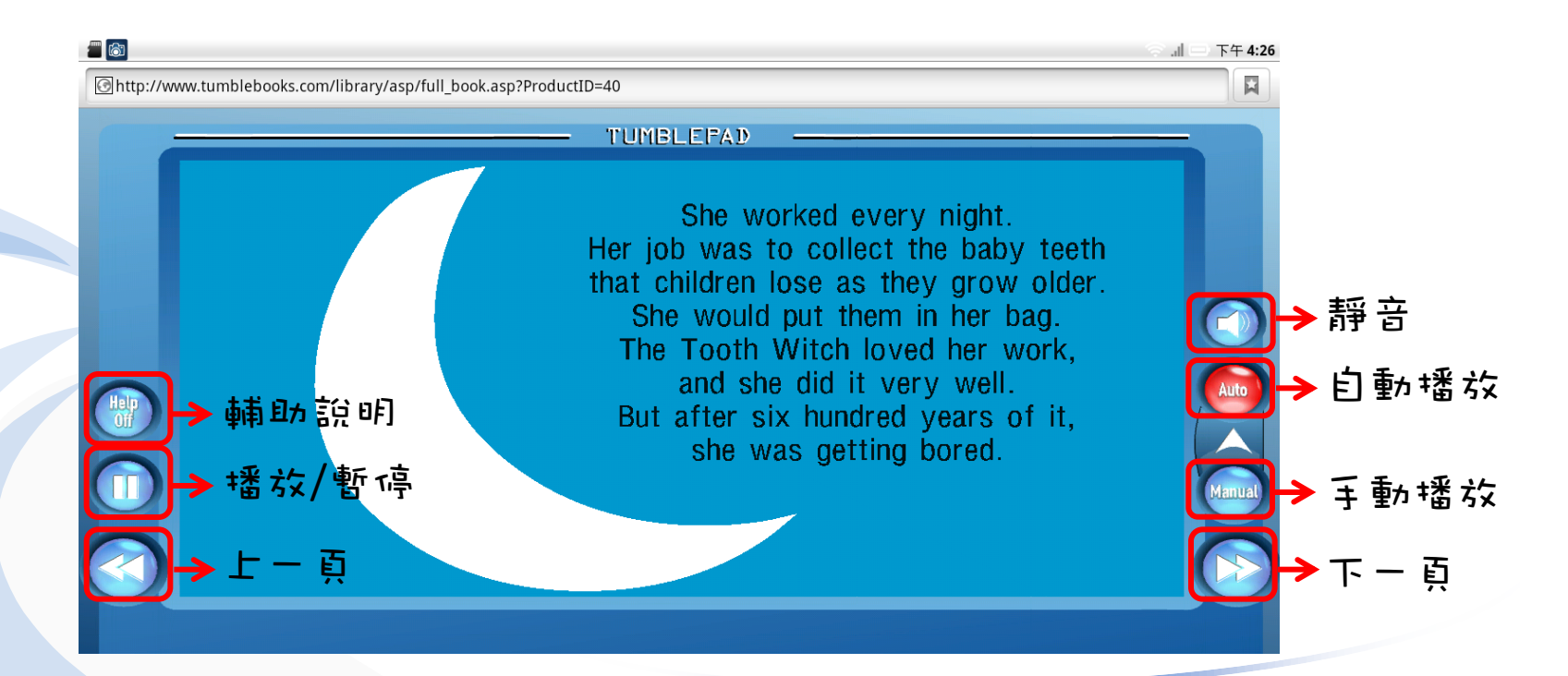

#### 數位公益—資訊素養暨社區/偏鄉行動圖書閱讀 [http://tablet.project.lins.fju.edu.tw](http://tablet.project.lins.fju.edu.tw/)

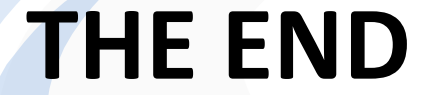

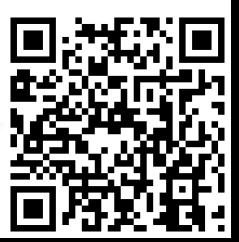